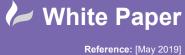

radline

Guide by [Miles Nicholson] Page **1** of **5** 

## **Extracting Electrical Parts Into Vault Item Master**

### **Autodesk Vault**

A *Bill of Materials* (BOM) is a summary of items needed to manufacture. The BOM feature is only available in Autodesk<sup>®</sup> Vault Professional and it integrates fluently with AutoCAD<sup>®</sup> Electrical.

A BOM can include item numbers, quantities, manufacturer, part number, part description, lifecycle state and other properties. Autodesk<sup>®</sup> Vault Professional tracks the lifecycle of items used to manufacture products too! When a file is assigned an item, a unique item number based on your company's standard is assigned to the item and a Bill of Materials is generated that tracks the relationships between associated items using the file relationship information from the vault.

# Before we produce a bill of materials in Vault, we need to add *Manufacturer* as an available mapped property field in Vault Client Explorer:

- 1. Select *Tools* dropdown > *Administration* > *Vault settings* 
  - i. Select the *Behaviours* tab > Properties...
  - ii. Select 🖹 New...

1. In the New (Property) dialogue box:

- a. Enter a name e.g. MFG
- b. For Type, select *Text*
- c. For Associations, from the drop-down list:
  - i. Select Item
  - ii. Select Electrical
  - iii. Select Close

| Nan  | ne:          | MFG        |                |         |        |
|------|--------------|------------|----------------|---------|--------|
| Гурн | e:           | Text       |                |         | ~      |
| Asso | ciations:    |            | ~              |         |        |
|      | ttings Maj   |            | ^ lues:        |         |        |
| Ē    | Name         |            |                | Value   | Overri |
|      | State        | Standard   | Electrical     |         |        |
|      | Basic Sear   | Folder     | orce List Of V | False 🗸 |        |
|      | Initial Valu |            | uires Value    | False   | -      |
|      | List Value:  |            | e Sensitivity  | None    |        |
|      | Enforce Li   | ⊡ltem      | imum Length    |         |        |
|      | Requires V   | Assembly   | imum Length    |         |        |
|      | Case Sens    | Document   |                |         |        |
|      | Minimum      | Electrical |                |         |        |
| Ý    | Maximum      |            |                | ~~~~~   | ~~~    |
|      |              | Close      |                |         |        |

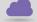

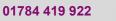

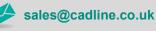

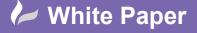

cadline

Reference: [May 2019] Guide by [Miles Nicholson]

Page 2 of 5

- 2. Select the Mapping tab
  - a. Select Click here to add a new mapping:

| ame:        | MFG      |               |              |                |         |        |  |  |
|-------------|----------|---------------|--------------|----------------|---------|--------|--|--|
| pe:         | Text     |               |              |                |         |        |  |  |
| sociations: | ltem     |               |              |                |         | 1      |  |  |
|             |          | File Property | Туре         | Classification | Mapping | Create |  |  |
| Entity      | Provider | File Property | -96-5        |                | 11.5    |        |  |  |
| *           | Provider |               | to add a new | mapping        |         |        |  |  |

- i. Entity = Item
- ii. Provider = AutoCAD (\*.dwg, \*.dwt)
- iii. File Property  $\Psi$  > Import Properties > Import From Vault

| Name:         | MFG      |                   |         |                |         |        |
|---------------|----------|-------------------|---------|----------------|---------|--------|
| Туре:         | Text     |                   |         |                |         |        |
| Associations: | ltem     |                   |         |                |         |        |
|               | lapping  |                   |         |                |         |        |
| Sa 🗐 🛛        | * * X    |                   |         |                |         |        |
| Entity        | Provider | File Property     | Туре    | Classification | Mapping | Create |
| I Item        |          |                   | ~       |                | ∎+∎     |        |
|               |          | Import Properties | •       |                |         |        |
|               |          | Import From       | n Vault | Classification | Source  | 1      |
| ****          | ~~~~~    |                   | ~~~     | ~~~~           | ~~~~~   | ₩~~    |
|               |          |                   |         |                |         |        |

- Open iv. Select File dialogue, select a DWG file with the MANUFACTURER property >
- v. New (Property) dialogue, on the mapping table select MANUFACTURER

| ame:         | MFG       |                     |         |                |          |                  |
|--------------|-----------|---------------------|---------|----------------|----------|------------------|
| /pe:         | Text      |                     |         |                |          | $\sim$           |
| ssociations: | Item      |                     |         |                |          | ~                |
| Settings Ma  | nning     |                     |         |                |          |                  |
| 🐜 🗐 🛛        | × + X     |                     |         |                |          |                  |
| Entity       | Provider  | File Property       | Туре    | Classification | Mapping  | Create           |
|              | AutoCAD   | Pile Property       | type    | classification |          | No               |
| I Item       | AutoCAD   | Ě.                  |         |                |          | NO               |
|              |           | Import Properties • | ×       | _              | _        |                  |
|              |           | Property            | Data Ty | Classifica     | Source   |                  |
| ~ ~ ~        | ~ ~ ~ ~ ~ | Equivalence Value   | Text    | Standard       | BR1234-4 |                  |
|              | ~~~~~~    | Nanager             | )iei    | standaru       | BR 234-4 | <u>n v v v v</u> |
|              |           | MANUFACTURER        | Text    | None           | BR1234-4 |                  |
|              |           | MISCELLANEOUS1      | Text    | None           | BR1234-4 |                  |
|              |           | MISCELLANEOUS2      | Text    | None           | BR1234-4 |                  |
|              |           | QUERY2              | Text    | None           | BR1234-4 |                  |
|              |           |                     | -       | 1              |          | _                |
|              |           |                     |         | ОК             | Cancel   |                  |
|              |           |                     |         |                |          |                  |
|              |           | -                   |         |                |          |                  |

- vi. On the Mapping, select **I** (data file into Vault)
- vii. Select OK and Close

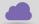

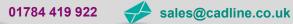

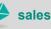

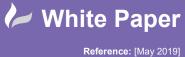

Guide by [Miles Nicholson] Page 3 of 5

#### It's easy to extract the AutoCAD® Electrical part information into the Vault Item Master.

*Right click* over the \*.wdp contained within the electrical project folder:

| 😡 Share View   🏠 Download from Clo | ud Drive 🐵 Upload to Cloud Drive 🖕      |                |
|------------------------------------|-----------------------------------------|----------------|
| 📑 Change Category 🕞 Change Sta     | te 🔁 Change Revision 🖕                  |                |
|                                    |                                         |                |
|                                    | 💌   🔡 Layout 🕶 😭   🏦 Workspace Sync 🔹 🛫 |                |
| 🛅 New 🔹 💋 🛞 Report 🖨 Plot          | 🖨 🖓 🗶 ≬ 📴 🖓 💀 🗟 Check In 🕃 👘 i          | 👫 Find 🔚 🝦     |
| File Edit View Go Tools Actions    | Help                                    |                |
| Project Explorer                   | BR1234                                  |                |
| Project Explorer (\$)              | Checked Out By                          | Name / 0       |
| Electrical                         | 😑 File                                  | —              |
| H F1 E1234                         | 0                                       | BR1234.aepx    |
|                                    | 0                                       | BR1234.wdp     |
|                                    | Δ                                       | BR1234-1.dwg   |
| Inventor                           | A                                       | BR1234-2.dwg   |
| EQ My Search Folders               | Administrator                           | 🚰 BR1234-3.dwg |
|                                    |                                         |                |

### Select 🖳 Assign / Update Item...

Autodesk® Vault will process the information and provide an item list for all parts within the AutoCAD® Electrical project.

| V BR              | 8123 | 4.wd   | dp - Work in Progress - Item     |            |                      |                  |                                | - |   | ×   |
|-------------------|------|--------|----------------------------------|------------|----------------------|------------------|--------------------------------|---|---|-----|
| File              | Edit | Vi     | iew Actions Help                 |            |                      |                  |                                |   |   |     |
| E s               | ave. | -      | 🥖 Exit Edit Mode 🛛 🚳 🚳           | 60 0 0 0 E | Mechanical Bill of I | Met * Enla- um   | Compare Enter an item number * |   | ~ | IR. |
|                   |      |        | ory Bill of Materials Where Used |            |                      |                  |                                |   |   |     |
| Revis             |      |        | Latest Work in Progress          | ~          |                      | Category:        | Electrical Project             |   |   |     |
| Num               | ber  |        | BR1234.wdp                       |            | 34                   | Lifecycle State  | Work in Progress               |   |   |     |
| Titles            |      |        | BR1234.wdp                       |            | v                    | Last Updated By: | Administrator                  |   |   |     |
| Desc              |      |        |                                  |            |                      | Last Updated:    | 30/04/2019 14:18               |   |   |     |
|                   |      | ione   |                                  |            |                      | Last opdated:    | 30/04/2013 14:10               |   |   |     |
| Units             | 8    |        | Each                             | ~          |                      |                  |                                |   |   |     |
| Asso              | ciat | ed fil | les:                             |            | Properties:          |                  |                                |   |   |     |
|                   |      | - E    | File Name                        | Version    | Name                 |                  | / Value                        |   |   |     |
| 1                 |      |        | BR1234-1.dwg                     | 2          |                      |                  |                                |   |   |     |
| 1                 |      |        | br1234-plc1.dwg                  | 2          |                      |                  |                                |   |   |     |
| ) • 🖸             |      |        | BR1234.wdp                       | 1          |                      |                  |                                |   |   |     |
| 1.10              |      |        | br1234-pic2.dwg                  | 2          |                      |                  |                                |   |   |     |
| la la la la la la | 9    |        | BR1234-4.dwg                     | 5          |                      |                  |                                |   |   |     |
|                   | 1    |        | BR1234-L1.dwg                    | 2          |                      |                  |                                |   |   |     |
|                   | 1    |        | BR1234-2.dwg                     | 2          |                      |                  |                                |   |   |     |
|                   | 8    |        | BR1234-3.dwg                     | 1          |                      |                  |                                |   |   |     |
|                   | 8    |        | br1234-plc3.dwg                  | 2          |                      |                  |                                |   |   |     |
|                   | 8    |        | BR1234.aepx                      | 1          |                      |                  |                                |   |   |     |
|                   | 8    | 1      | BR1234-SL1.dwg                   | 2          |                      |                  |                                |   |   |     |
|                   |      |        |                                  |            |                      |                  |                                |   |   |     |

Select Bill of Materials tab

#### Select Electrical Bill of Materials option from the dropdown $oldsymbol{\Psi}$

| 🖊 BR1234.wdp - Work in Progress - Item         |                            |                  |                   |            |                      | - 0 | × |
|------------------------------------------------|----------------------------|------------------|-------------------|------------|----------------------|-----|---|
| le Edit View Actions Help                      |                            |                  |                   |            |                      |     |   |
| 🚍 Save 🔹 🥒 Exit Edit Mode   🖱 🚳   🔕 😂          | Electrical Bill of Materia |                  | ompare BR1234.wdp | • 🕀 Latest | - 18                 |     |   |
| eneral History Bill of Materials Where Used Ch |                            |                  |                   | 00         | and a substant       |     |   |
| enter matry second and there and the           | inge order i view          |                  |                   |            |                      |     |   |
| atest Work in Progress 🗸 Today                 | I≣ Parts Only ∨            | 💡 On Rows Only 🚽 |                   |            |                      |     |   |
|                                                |                            |                  |                   |            |                      |     |   |
| Installation T                                 |                            |                  |                   |            |                      |     |   |
| Location                                       |                            |                  |                   |            |                      |     |   |
| E Number                                       | Tag                        | Quantity         | Title (Item,CO)   | Revision   | L State (Historical) |     |   |
| Installation:MCC                               |                            |                  |                   |            |                      |     |   |
| Location:A1                                    |                            |                  |                   |            |                      |     |   |
| 1492-EA35                                      | X1                         | 1                | 1492-EA35         | A          | Work in Progress     |     |   |
| E 1011100000                                   | X1                         | 4                | 1011100000        | A          | Work in Progress     |     |   |
| 102000000                                      | XI                         | 3                | 102000000         | A          | Work in Progress     |     |   |
| 101000000                                      | X1                         | 1                | 101000000         | A          | Work in Progress     |     |   |
| EE X848A31                                     | 52                         | 1                | XB48A31           | A          | Work in Progress     |     |   |
| 800EM-LM4                                      | \$1                        | 1                | 800EM-LM4         | A          | Work in Progress     |     |   |
| 800E-2001                                      | \$1                        | 1                | 800E-2X01         | A          | Work in Progress     |     |   |
| E 800E-2DLSR                                   | 51                         | 1                | 800E-2DL5R        | A          | Work in Progress     |     |   |
| E LC1D09106F7                                  | Q4                         | 1                | LC1D09106F7       | A          | Work in Progress     |     |   |
| GV2ME20                                        | Q1                         | 1                | GV2ME20           | A          | Work in Progress     |     |   |
| X848V33                                        | HI                         | 1                | XB48V33           | A          | Work in Progress     |     |   |
| Installation:                                  |                            |                  |                   |            |                      |     |   |
| Location:                                      |                            |                  |                   |            |                      |     |   |
| E 102000000                                    | X1                         | 3                | 102000000         | A          | Work in Progress     |     |   |
| 101000000                                      | X1                         | 1                | 101000000         | A          | Work in Progress     |     |   |
| A9SWA4025                                      | W1                         | 1                | A95WA4025         | A          | Work in Progress     |     |   |

The bill of materials is then broken down into an Installation/Location component tree.

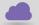

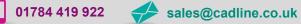

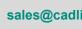

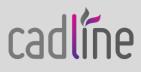

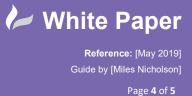

cadlíne

If you wish to have a Bill Of Materials Sorted By Component Tag, left click on the Tag header and drag to the side of the *Location*:

|      | Edit View Actions Help<br>iave • 🥖 Exit Edit Mode   🖱 🥌   💋 😂 🏹 | A 101 ET Control Dil of March | w 🖂 Salas and 🖉 Car | PD1224.ude      | A Latest   | - / iR               |  |  |
|------|-----------------------------------------------------------------|-------------------------------|---------------------|-----------------|------------|----------------------|--|--|
|      |                                                                 |                               | • 🔲 : 🕂 • • ) 🔛 Com | раге вклазя.wop | 010 Latest | 1,303                |  |  |
| ener | al History Bill of Materials Where Used Change                  | e Order View                  |                     |                 |            |                      |  |  |
| des  | t Work in Progress V Today                                      | I Parts Only ✓                | (h = = = = )        |                 |            |                      |  |  |
| ates | t Work in Progress V Today                                      | I Parts Only ∨                | 💡 On Rows Only 🗠    |                 |            |                      |  |  |
|      |                                                                 |                               |                     |                 |            |                      |  |  |
| Inst | allation T Location T                                           |                               |                     |                 |            |                      |  |  |
|      | Location Contract                                               |                               |                     |                 |            |                      |  |  |
|      | 副 Number 企                                                      | Tag                           | Quantity            | Title (Item,CO) | Revision   | L State (Historical) |  |  |
| E    | Installation:MCC                                                |                               |                     |                 |            |                      |  |  |
|      | Location:A1                                                     |                               |                     |                 |            |                      |  |  |
| ۶E   | 1492-EA35                                                       | X1                            | 1                   | 1492-EA35       | A          | Work in Progress     |  |  |
|      | E 1011100000                                                    | X1                            | 4                   | 1011100000      | A          | Work in Progress     |  |  |
|      | E 102000000                                                     | X1                            | 3                   | 102000000       | A          | Work in Progress     |  |  |
|      | EE 1010000000                                                   | X1                            | 1                   | 101000000       | A          | Work in Progress     |  |  |
|      | XB4BA31                                                         | 52                            | 1                   | X848A31         | A          | Work in Progress     |  |  |
|      | 800EM-LM4                                                       | \$1                           | 1                   | SCOEM-LM4       | A          | Work in Progress     |  |  |
|      | BE 800E-2001                                                    | 51                            | 1                   | 800E-2X01       | A          | Work in Progress     |  |  |
|      | 800E-20L5R                                                      | \$1                           | 1                   | 800E-2DL5R      | A          | Work in Progress     |  |  |
|      | EC1D09106F7                                                     | Q4                            | 1                   | LC1D09106F7     | A          | Work in Progress     |  |  |
|      | GV2ME20                                                         | Q1                            | 1                   | GV2ME20         | A          | Work in Progress     |  |  |
|      | 100 X848V33                                                     | HI                            |                     | XB4RV33         | A          | Work in Progress     |  |  |

To apply a filter, hover your cursor over the top right-hand corner of the *Location* and a filter icon will appear:

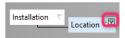

Left click on the filter icon and the locations within your project will be listed:

| Location / | ▼<br>A1  |
|------------|----------|
|            | (Custom) |
|            | A1       |
|            |          |

Select a location and your bill of materials will be reduced to the components within the selected location:

| 8R1234.wdp - Work in Progress - Item           |                                     |                    |                  |          |                        | - 0 |  |
|------------------------------------------------|-------------------------------------|--------------------|------------------|----------|------------------------|-----|--|
| e Edit View Actions Help                       |                                     |                    |                  |          |                        |     |  |
| 🚽 Save 🔹 🥖 Exit Edit Mode 🛛 🖳 🕼 🖓 😂 🛛          | 🕼 🧃 🧬 👔 🕴 Electrical Bill of Materi | • 🔁 j 🕂 - 🔤 Con    | npare BR1234.wdp | A Latest | - 1:0                  |     |  |
| meral History Bill of Materials Where Used Cha |                                     |                    |                  |          |                        |     |  |
|                                                | -                                   |                    |                  |          |                        |     |  |
| atest Work in Progress 🗸 Today                 | III Parts Only                      | 💡 On Rows Only 🛛 🗸 |                  |          |                        |     |  |
|                                                |                                     |                    |                  |          |                        |     |  |
| Installation V                                 |                                     |                    |                  |          |                        |     |  |
| Location T                                     |                                     |                    |                  |          |                        |     |  |
| 80 Number                                      | Tag                                 | Quantity           | Title (Item.CO)  | Revision | L., State (Historical) |     |  |
| Installation:MCC                               | 9                                   |                    |                  |          |                        |     |  |
| Location A1                                    |                                     |                    |                  |          |                        |     |  |
| 1492-EA35                                      | X1                                  | 1                  | 1492-FA35        | A        | Work in Progress       |     |  |
| EFI 1011100000                                 | XI                                  | 4                  | 1011100000       | A        | Work in Progress       |     |  |
| 102000000                                      | ×1                                  | 3                  | 102000000        | A        | Work in Progress       |     |  |
| 101000000                                      | XI                                  | 1                  | 1010000000       | A        | Work in Progress       |     |  |
| ER X848A31                                     | 52                                  | 1                  | X848A31          | A        | Work in Progress       |     |  |
| ER SOOEM-LM4                                   | \$1                                 | 1                  | 800FM-LM4        | 4        | Work in Progress       |     |  |
| 800E-2001                                      | 51                                  | 1                  | 800E-2X01        | A        | Work in Progress       |     |  |
| E 800E-20L5R                                   | \$1                                 | 1                  | 800E-2DL5R       | A        | Work in Progress       |     |  |
| LC1D09106F7                                    | 04                                  | 1                  | LC1D09106F7      | A        | Work in Progress       |     |  |
| GV2ME20                                        | 01                                  | 1                  | GV2ME20          | A        | Work in Progress       |     |  |
| 副 X848V33                                      | HI                                  | 1                  | XB4BV33          | A        | Work in Progress       |     |  |
|                                                |                                     |                    |                  |          |                        |     |  |

The filter expression used will be shown in the lower right of the dialogue.

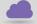

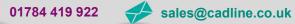

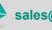

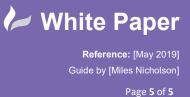

| e Edit View Actions Help                 |                                         |                  |                     |          |                      |  |
|------------------------------------------|-----------------------------------------|------------------|---------------------|----------|----------------------|--|
| Save 🔹 🥖 Exit Edit Mode 🔝 🚳 🛔            | 🕑 🖨 🕼 🧃 😰 🍸 🕴 Electrical Bill of Materi | • 🖂 į 🕂 - 🖂 🕼 😋  | empare BR1234.wdp * | 🕮 Latest | ■ / 18               |  |
| veral History Bill of Materials Where Us | red Change Order View                   |                  |                     |          |                      |  |
|                                          |                                         |                  |                     |          |                      |  |
| test Work in Progress 🗸 Today            | ✓ I≣ Parts Only ✓                       | 💡 On Rows Only 🔍 |                     |          |                      |  |
|                                          |                                         |                  |                     |          |                      |  |
| Installation / Location / E              |                                         |                  |                     |          |                      |  |
|                                          | 0                                       |                  |                     |          |                      |  |
| Number                                   | Location Tag /                          | Quantity         | Title (Item,CO)     | Revision | L State (Historical) |  |
| Installation:                            | Ŷ                                       |                  |                     |          |                      |  |
| Location:                                |                                         |                  |                     |          |                      |  |
| EE 102000000                             | X1                                      | 3                | 102000000           | A        | Work in Progress     |  |
| 101000000                                | X1                                      | 1                | 101000000           | A        | Work in Progress     |  |
| A95WA4025                                | W1                                      | 1                | A95WA4025           | A        | Work in Progress     |  |
| EE XB4BA31                               | 52                                      | 1                | XB48A31             | A        | Work in Progress     |  |
| 图 800EM-LM4                              | S1                                      | 1                | 800EM-LM4           | A        | Work in Progress     |  |
| 800E-2X01                                | S1                                      | 1                | 800E-2X01           | A        | Work in Progress     |  |
| BI 800E-2DL5R                            | 51                                      | 1                | 800E-2DL5R          | A        | Work in Progress     |  |
| 図 LC1D09106F7                            | Q4                                      | 1                | LC1D09106F7         | A        | Work in Progress     |  |
| GV2ME20                                  | Q1                                      | 1                | GV2ME20             | A        | Work in Progress     |  |
| E 6AG1 321-18H02-2AA0                    | PLC1                                    | 1                | 6AG1 321-18H02-2AA0 | A        | Work in Progress     |  |
| ER X848V33                               | HI                                      | 1                | XB4BV33             | A        | Work in Progress     |  |
| E AE1039                                 |                                         | 1                | AE1039              | A        | Work in Progress     |  |
| Installation:MCC                         |                                         |                  |                     |          |                      |  |
| E Location:A1                            |                                         |                  |                     |          |                      |  |
| 1492-EA35                                | X1                                      | 1                | 1492-EA35           | A        | Work in Progress     |  |
| H 1011100000                             | X1                                      |                  | 1011100000          | A        | Work in Progress     |  |

You can left click and drag the group header of Installation and Location into the content headers.

You can have a Bill Of Materials By Part Number:

| <i>Right click</i> on one of the co | olumn hea                         | ders >                                     | Customi      | ze View >              | Fields   | ]                    |
|-------------------------------------|-----------------------------------|--------------------------------------------|--------------|------------------------|----------|----------------------|
| You can Add -> or <- Rd             | <sup>emove</sup> avai             | ilable fie                                 | lds e.       | g. MFG                 |          |                      |
| Select OK to apply                  | the chang                         | jes                                        |              |                        |          |                      |
|                                     | General History Bill of Materials | 100 m ll 1 1 1 1 1 1 1 1 1 1 1 1 1 1 1 1 1 | Maria        |                        |          |                      |
|                                     |                                   |                                            |              |                        |          |                      |
|                                     | Latest Work in Progress 🗸         | Today 🗸                                    | I Parts Only | V On Rows Only         |          |                      |
|                                     | Drag a column header here to gro  | oup by that column                         |              |                        |          |                      |
|                                     | I Number                          | MFG                                        | Quantity     | Title (Item,CO)        | Revision | L State (Historical) |
|                                     | III 101000000                     | WEIDMULLER                                 | 1            | 101000000              | A        | Work in Progress     |
|                                     | 副 XB4BA31                         | TELEMECANIQUE                              | 1            | XB4BA31                | A        | Work in Progress     |
|                                     | 100 800EM-LM4                     | AB                                         | 1            | 800EM-LM4              | A        | Work in Progress     |
|                                     | 800E-2X01                         | AB                                         | 1            | 800E-2X01              | A        | Work in Progress     |
|                                     | BE 800E-2DL5R                     | AB                                         | 1            | 800E-2DLSR             | A        | Work in Progress     |
|                                     | EE LC1D09106F7                    | TELEMECANIQUE                              | 1            | LC1D09106F7            | A        | Work in Progress     |
|                                     | GV2ME20                           | TELEMECANIQUE                              | 1            | GV2ME20                | A        | Work in Progress     |
|                                     | E XB4BV33                         | TELEMECANIQUE                              | 1            | XB4BV33<br>1020000000  | A        | Work in Progress     |
|                                     | 102000000<br>1492-EA35            | AB                                         |              | 102000000<br>1492-EA35 |          | Work in Progress     |

The different report options could be defined as a Custom View therefore enabling you to toggle between the 2 different types of reports:

| V BR1234.wdp - Work in Progress - Item |                              |               |                                         |                              |   | -                  | Х |
|----------------------------------------|------------------------------|---------------|-----------------------------------------|------------------------------|---|--------------------|---|
| File Edit View Actions Hel             | p                            |               |                                         |                              |   |                    |   |
| 🔚 Save 🔹 🥖 Exit Edit Mode              |                              | Electrical E  | ill of Materi 💌 📑 🛔 🧤 - 🛶 / 🕮 Comp      | are Enter an item number 🔻 🗥 | v | List.              |   |
| General History Bill of Materials      | Where Used Change Order View |               | ill of Materials<br>I Bill of Materials |                              |   |                    |   |
| Latest Work in Progress 🗸              | Today                        | Electrical E  | ill of Materials (by part) ows Only     |                              |   |                    |   |
| Drag a column header here to gr        | oup by that column           | _             |                                         |                              |   |                    |   |
|                                        |                              |               | 2011 AL 400                             |                              |   | State (Historical) |   |
| Number                                 | MFG                          | Quantity      | Title (Item,CO)                         | Revision                     |   |                    |   |
| E Number<br>► E 101000000              | MFG<br>WEIDMULLER            | Quantity<br>1 | 1010000000                              | Revision                     | L | Work in Progress   | 1 |

- The permission assigned to a user determines the item tasks the user can perform
- The security of an item determines which operations may be applied to an item •

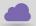

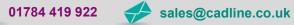

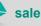

cadline